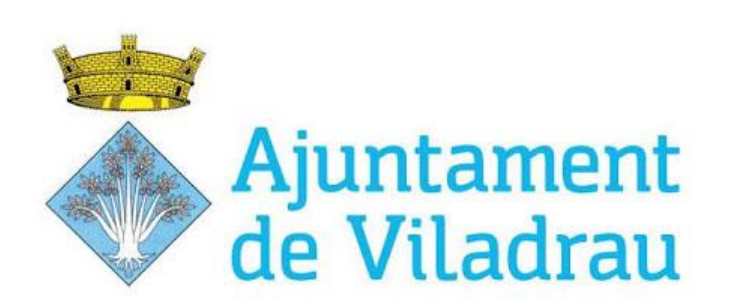

Pressupostos Participatius – Viladrau 2020

## INSTRUCCIONS DE<br>VOTACIÓ

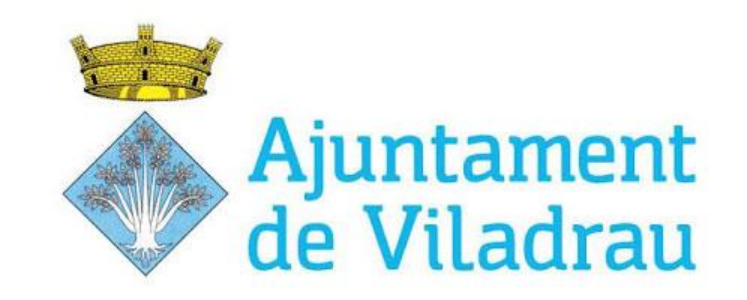

Per una experiència de vot adequada, si us plau, faci servir la versió més recent dels següents navegadors web:

Windows, Android: Chrome, Firefox

MacOS: Safari, Chrome, Firefox

## Accedeixi al portal de votació que trobarà a la web de l'Ajuntament:

[http://www.viladrau.cat/](http://www.viladrau.cat/ca)

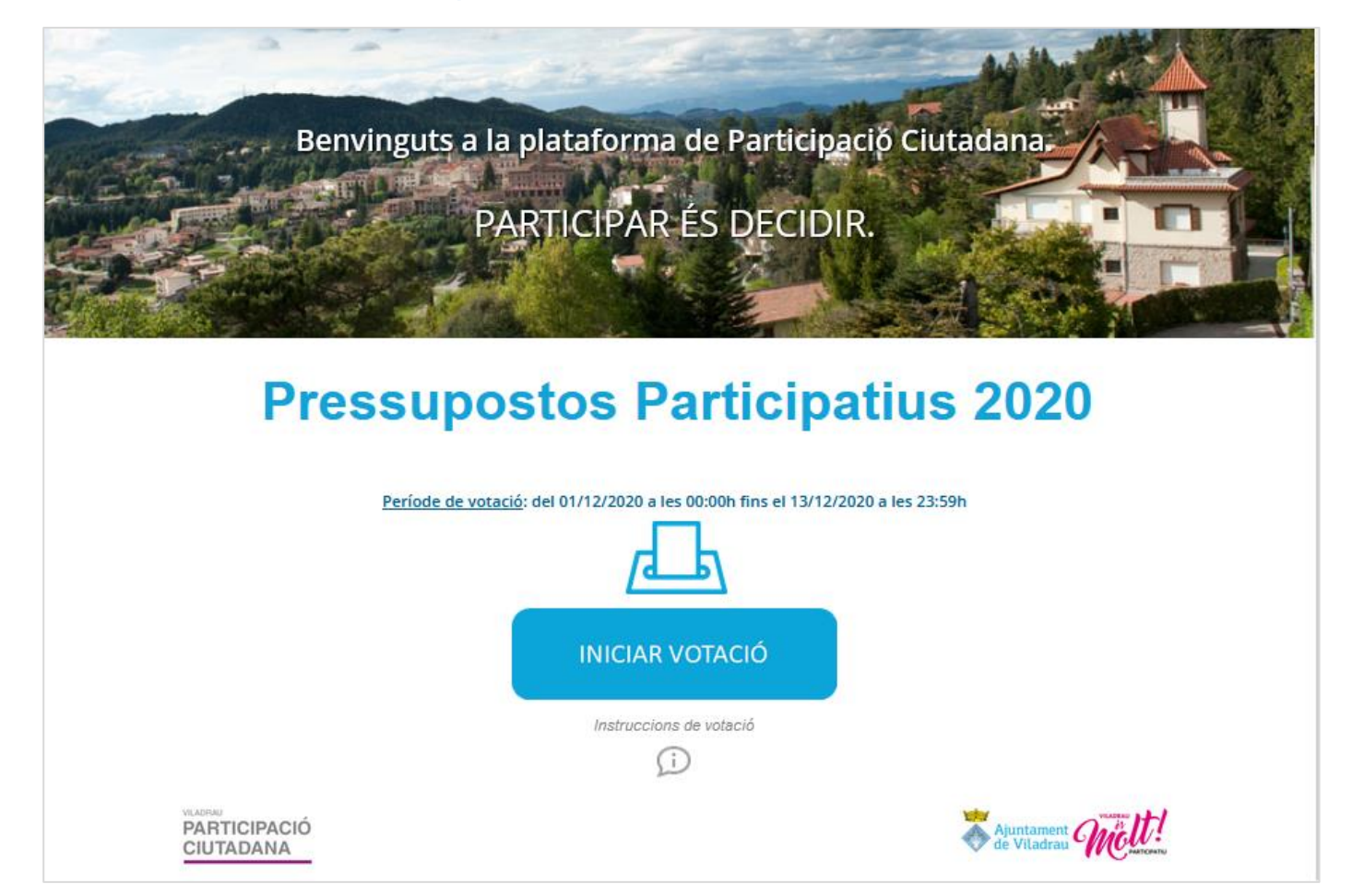

Faci clic al botó INICIAR VOTACIÓ

## Votació propostes pressupostos participatius 2020

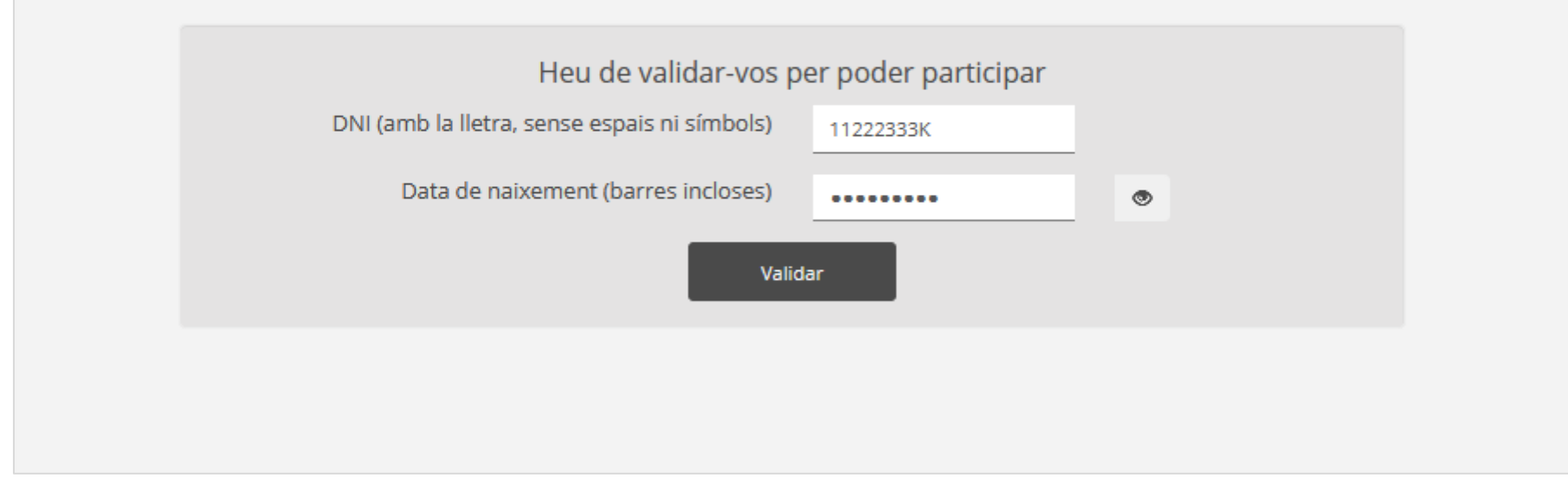

Introdueixi les seves credencials:

DNI (amb la lletra majúscula, sense punts ni guions) i la seva Data de naixement (en format dd/mm/aaaa, barres incloses), i faci clic al botó Validar

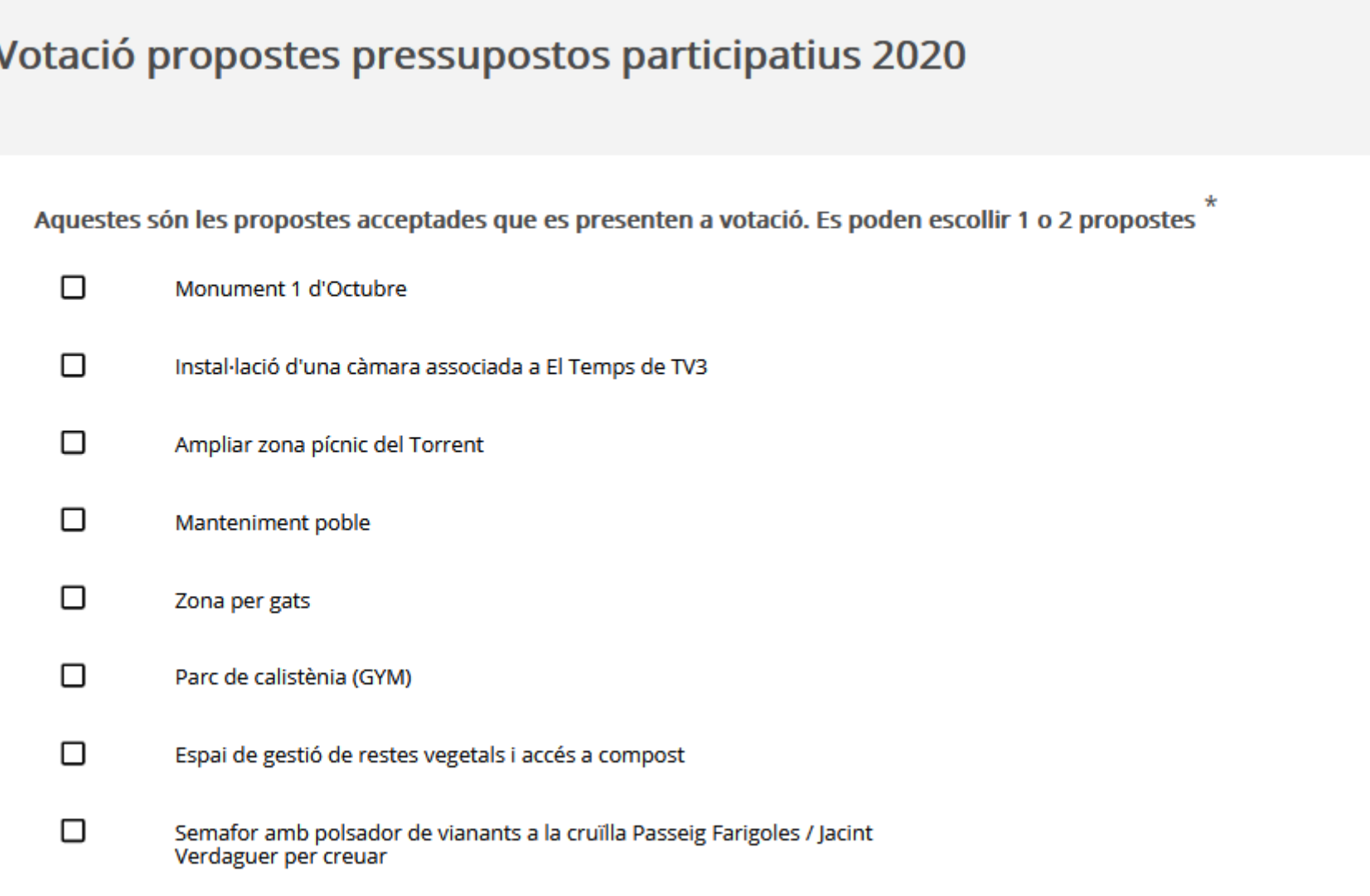

Seleccioni UNA o DUES propostes (fent-li clic a la casella de la seva esquerra)...

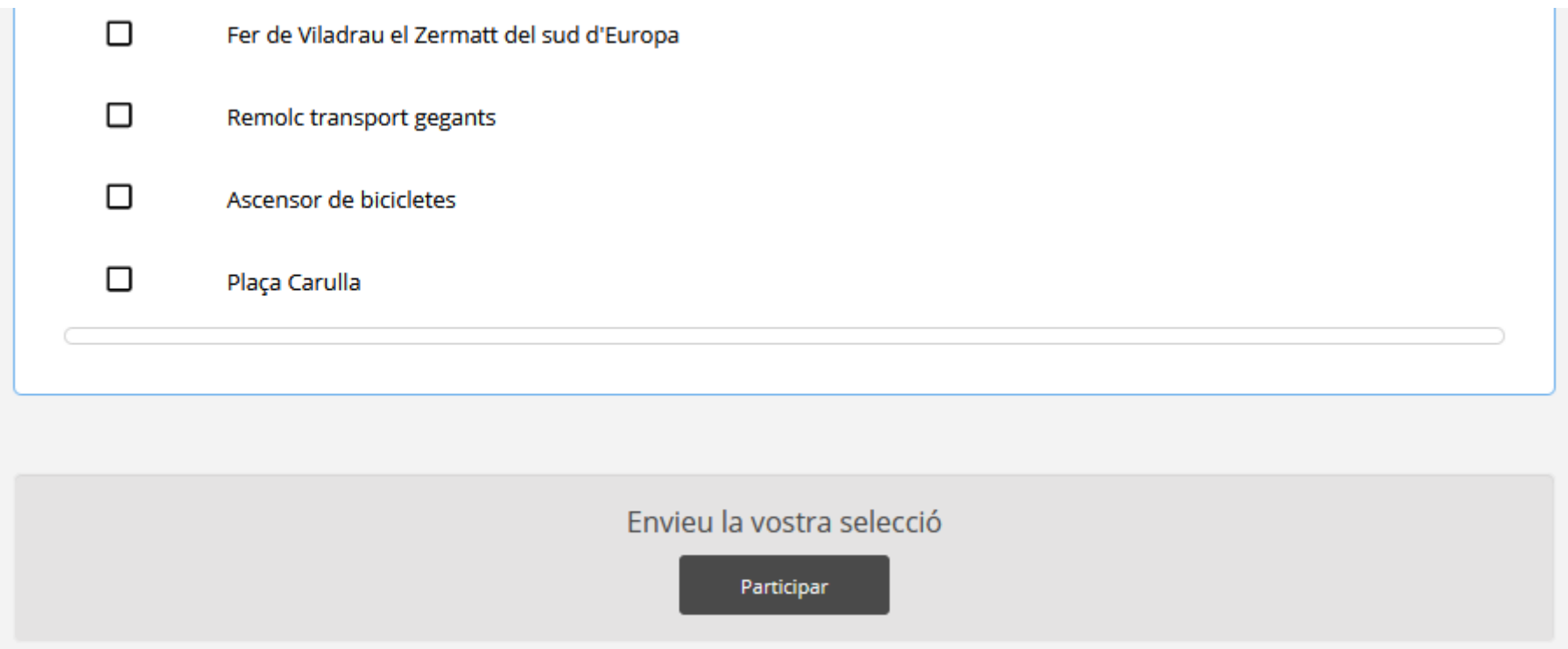

... i faci clic al botó Participar de la part inferior per enviar la seva selecció.

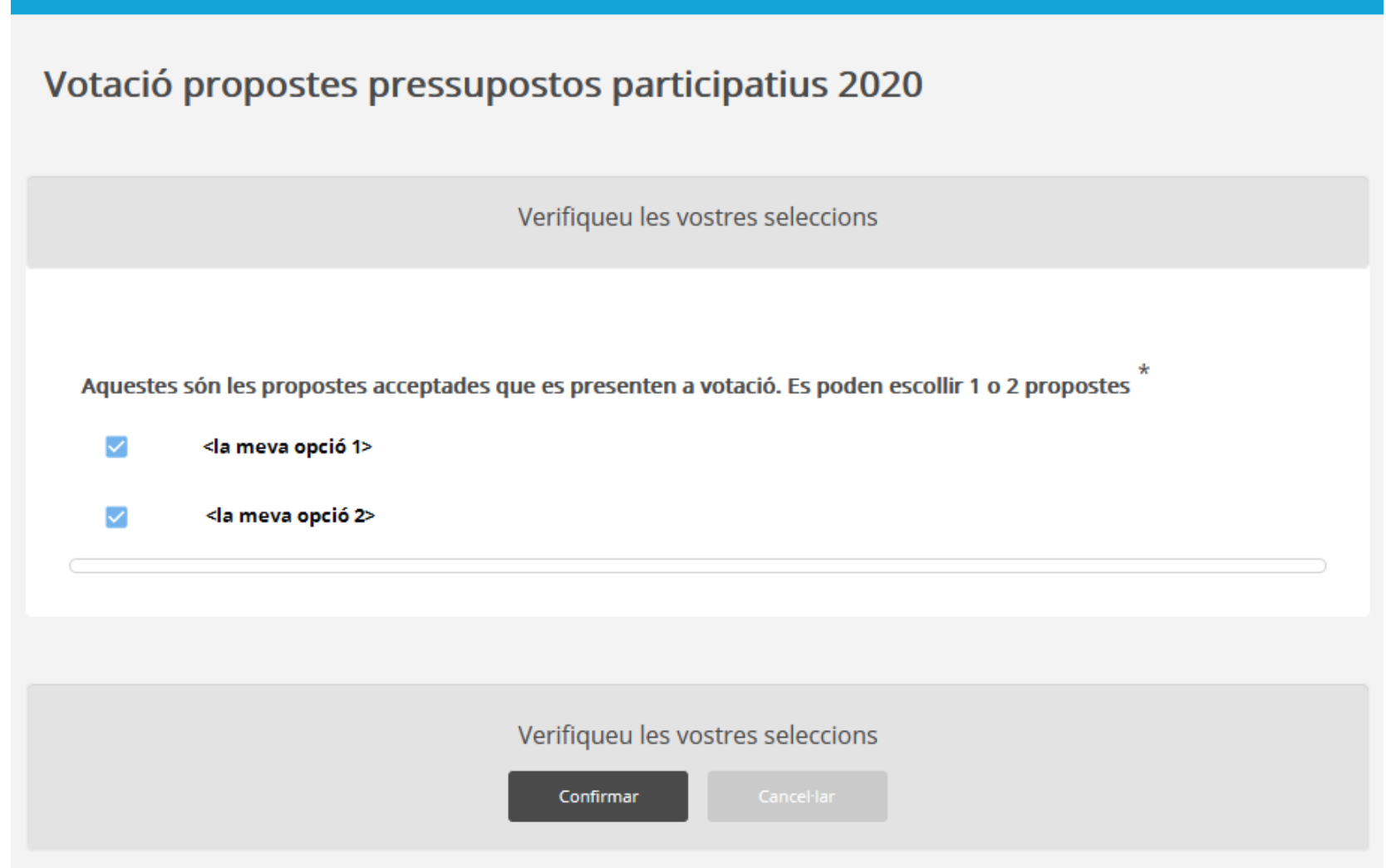

Verifiqui la seva selecció i faci clic al botó Confirmar.

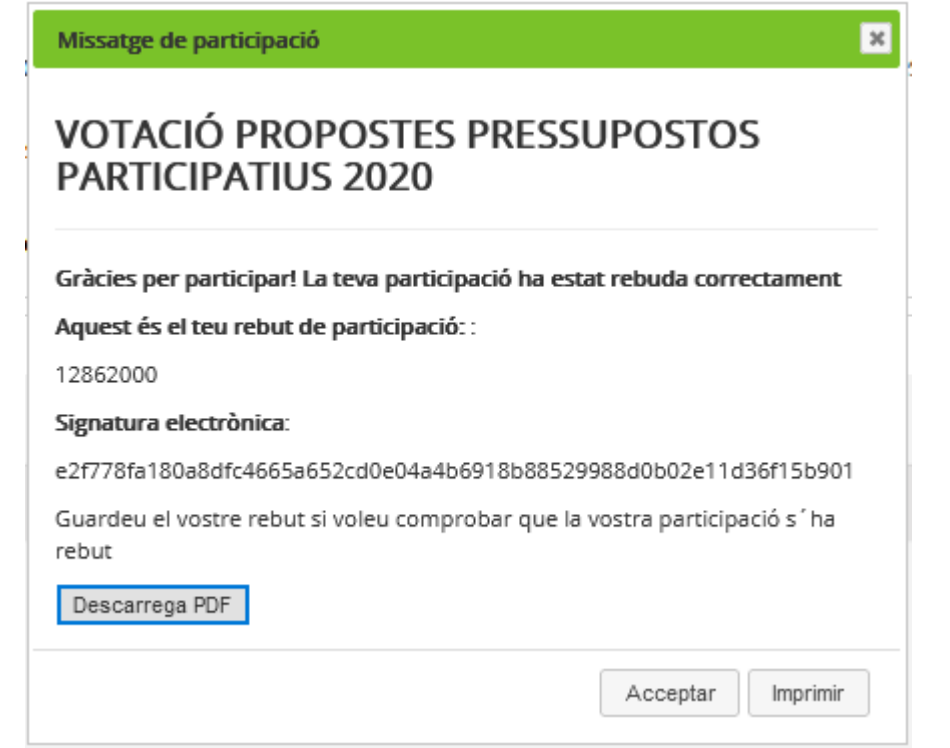

Quan completa la votació se li mostra un rebut del vot.

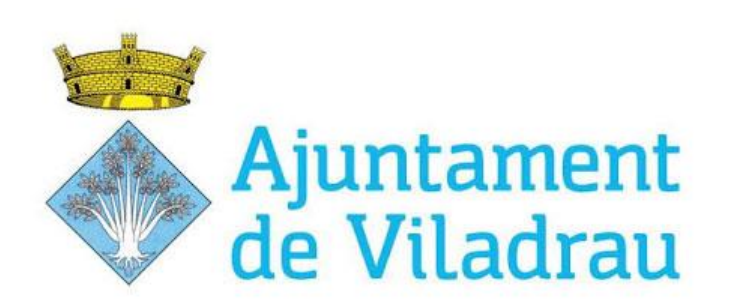

## GRÀCIES PER LA SEVA Pressupostos Participatius – Viladrau 2020 PARTICIPACIÓ!